## Reckitt Benckiser (Bangladesh) Limited's Virtual AGM System Manual

Supported Browser: Latest version of

Google Chrome 6, Microsoft Edge 0, Opera 0, Safari 7, Mozilla Firefox

Supported Device: Laptop, Desktop, Tab, Mobile (android/iPhone)

## Virtual AGM with this simple step for Shareholder:

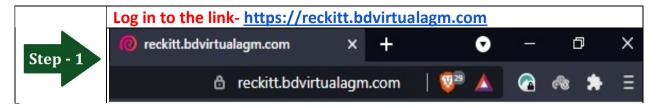

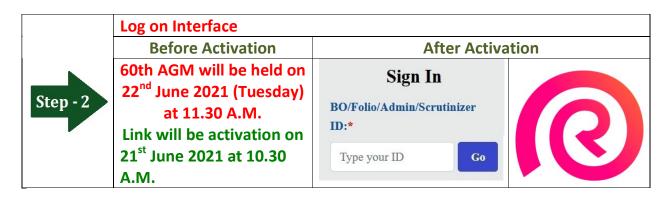

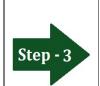

## Login screen:

- a) Enter 16 digit BO number or Folio number\*
- b)Click Go button then
- c) Click Login button

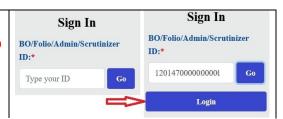

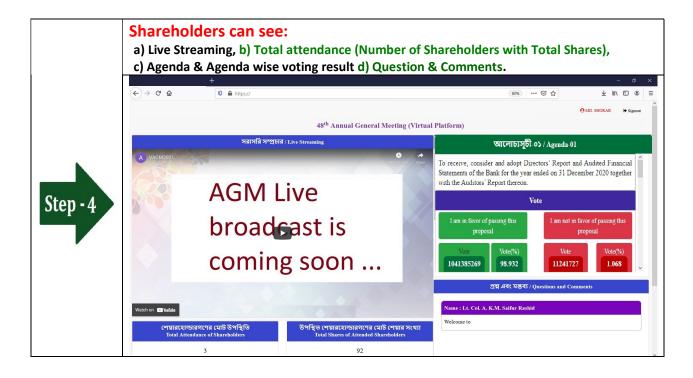

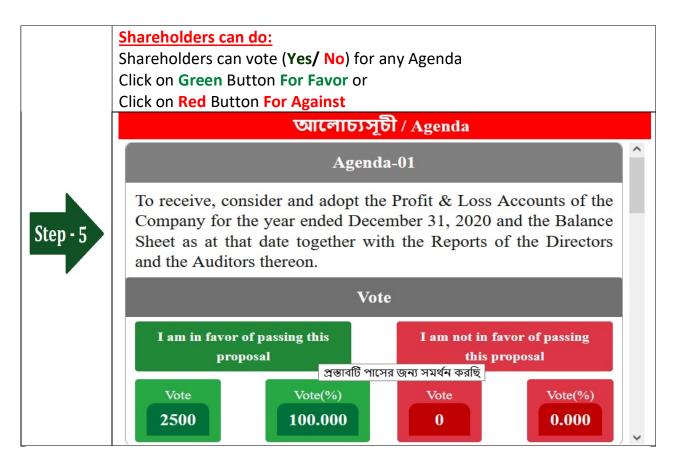

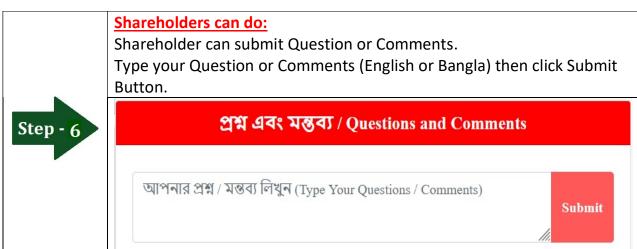